Versión 10 Release 0 15 de junio de 2016

# *IBM Contact Optimization Guía de resolución de problemas y ajuste*

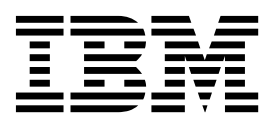

#### **Nota**

Antes de utilizar esta información y el producto al que da soporte, lea la información del apartado ["Avisos" en la página](#page-20-0) [17.](#page-20-0)

Esta edición se aplica a la versión 10, release 0, modificación 0 de IBM Contact Optimization y a todos los releases y modificaciones subsiguientes hasta que se indique lo contrario en nuevas ediciones.

## **Contenido**

#### **Capítulo [1. Sugerencias para la](#page-4-0) [resolución de problemas de Contact](#page-4-0)**

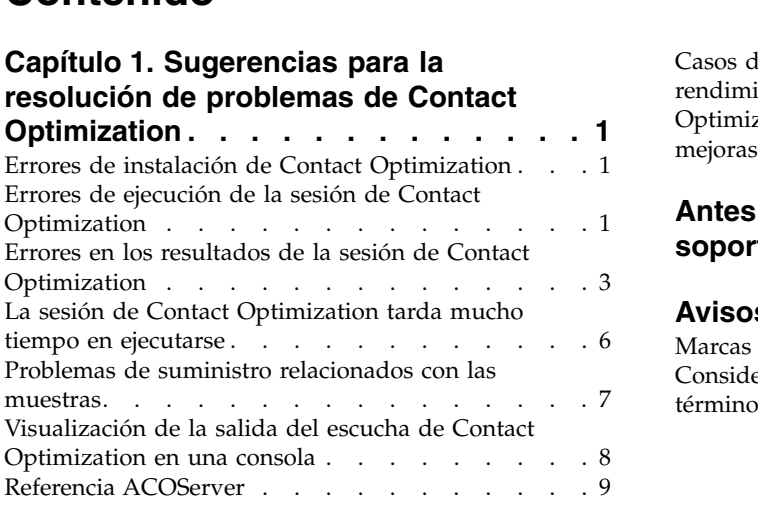

## **Capítulo [2. Sugerencias de ajuste y](#page-14-0) [rendimiento general para Contact](#page-14-0)**

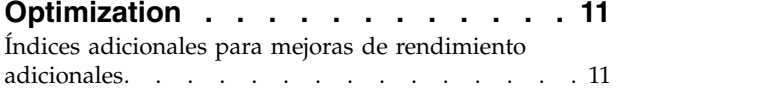

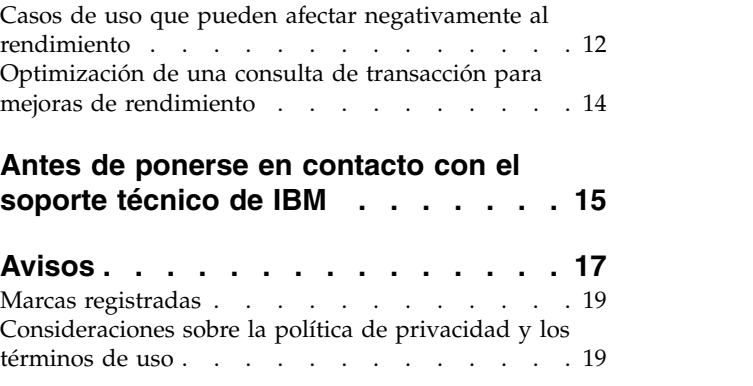

## <span id="page-4-0"></span>**Capítulo 1. Sugerencias para la resolución de problemas de Contact Optimization**

Existen algunos problemas de configuración comunes que pueden interferir con la ejecución de Contact Optimization. Existen muchas más situaciones complejas con una combinación de valores de configuración, configuración de reglas y datos que podrían causar resultados inesperados en la sesión de Contact Optimization. En las secciones siguientes se proporciona información detallada sobre la resolución de problemas y la corrección de estos escenarios.

## **Errores de instalación de Contact Optimization**

Si encuentra errores al instalar Contact Optimization, consulte estas posibles soluciones.

#### **ZeroGlr: no se puede abrir o eliminar un archivo que contiene un programa en ejecución.**

#### **Descripción del problema**

Recibe el siguiente error durante la instalación:

IBM Optimize no se ha instalado satisfactoriamente. Compruebe si hay detalles adicionales en los archivos de registro.

En el archivo de registro de la instalación, hay el siguiente error: ERROR - ZeroGlr: *<ubicación de archivo de biblioteca>*/*<nombre de archivo de biblioteca>* (No se puede abrir o eliminar un archivo que contiene un programa en ejecución.)

Este error se puede producir al actualizar Contact Optimization en un sistema AIX, incluso si el escucha de Contact Optimization no está en ejecución. La instalación de actualización de Contact Optimization actualiza bibliotecas específicas. En ocasiones, en sistemas AIX, incluso después de detener el escucha de Contact Optimization, las bibliotecas no se descargan de la memoria.

#### **Solución**

- 1. Si ha ejecutado ya la instalación de Contact Optimization, ejecute el desinstalador.
- 2. Confirme que el escucha de Contact Optimization no está en ejecución.
- 3. Ejecute el comando **slibclean**.
- 4. Ejecute la instalación de Contact Optimization.

El comando **slibclean** elimina las bibliotecas no utilizadas de la memoria. Este comando requiere privilegios de usuario root.

## **Errores de ejecución de la sesión de Contact Optimization**

Podría tener errores de configuración o de otro tipo que impidieran la ejecución de la sesión de Contact Optimization.

#### **No se ha podido conectar al servidor Contact Optimization**

#### **Descripción del problema**

Este error indica que Campaign no puede conectarse o comunicarse con el servidor Contact Optimization.

#### **Solución**

Confirme que el escucha Contact Optimization se está ejecutando.

Si no se está ejecutando, inicie el escucha de Contact Optimization.

Si el problema continúa, confirme que todas las propiedades de configuración que definen las propiedades de configuración se hayan configurado correctamente, incluyendo:

- v Campaign|unicaACOListener|serverHost
- v Campaign|unicaACOListener|serverPort
- v Campaign|unicaACOListener|useSSL

#### **No se puede desbloquear la sesión con ID de sesión**

#### **Descripción del problema**

Este error se graba en el registro de la sesión de Contact Optimization como Problema al desbloquear la sesión. ID: *<ID de sesión>* CODE 11336: La tabla a la que se ha accedido no está correlacionada.

Este error se produce cuando el directorio de inicio de la base de datos no se ha especificado correctamente.

#### **Solución**

Debe configurar la conexión de base de datos en el archivo ACOServer adecuado para su sistema operativo y su base de datos.

- v Oracle: establezca ORACLE\_HOME y ORACLE\_LIB.
- DB2: establezca DB2\_INSTANCE\_DIR
- MSSQLServer: configure el valor de DSN de la base de datos.

Reinicie el escucha de Contact Optimization tras editar el archivo ACOServer.

#### **En XML de respuesta falta el elemento xml de datos**

#### **Descripción del problema**

Este error se graba en el registro de la sesión de Contact Optimization como [E] [TABLE ACC] DATA\_SOURCE\_CONNECT a UA\_SYSTEM\_TABLES(*<Nombre de base de datos>*) como *<ID\_usuario>*: FAILED: CODE 11518: Error de conexión de base de datos [sdbsrc:2988].

Recibe este error al intentar ejecutar una sesión de Contact Optimization. Este error indica que las credenciales de base de datos almacenadas en el archivo *<Directorio de instalación de Contact Optimization>*/Install/ jdbc.properties son incorrectas.

#### **Solución**

Puede resolver este problema de dos formas.

v Sustituya el archivo *<Directorio de instalación de Contact Optimization>*/Install/jdbc.properties por el archivo *<Directorio de instalación de Campaign>*/Install/jdbc.properties.

v Actualice *<Directorio de instalación de Contact Optimization>*/ Install/jdbc.properties con las credenciales correctas. Utilice la herramientas de Marketing Platform **encryptPasswords** para cifrar la contraseña.

## <span id="page-6-0"></span>**Errores en los resultados de la sesión de Contact Optimization**

Muchos de los problemas que puede encontrar en sesiones de Contact Optimization se pueden resolver obteniendo detalles de los registros de la sesión. Algunos de estos errores podrían causar que la sesión de Contact Optimization fallara. Algunos de estos errores podrían ser la causa de resultados de optimización inesperados.

#### **El solucionador LP no ha podido encontrar una solución óptima para el problema del fragmento**

#### **Descripción del problema**

El algoritmo externo (la parte que maneja las reglas de capacidad) ha encontrado que el problema determinado para un muestreo de cliente no se puede solucionar. Este error podría significar una de estas dos condiciones:

- v Existe una contradicción lógica en las reglas de capacidad.
- v No es posible una solución a estas reglas con los datos existentes.

Este error también se puede producir si las puntuaciones utilizadas para los contactos propuestos exceden la precisión numérica de las matemáticas de punto flotante utilizadas. En general, no supere el rango de 1,0 a 1,0e+11.

#### **Solución**

Busque problemas con la lógica de las reglas de capacidad y para las discrepancias con las reglas y los datos de contacto propuesto. Por ejemplo, si una regla de capacidad requiere un mínimo de algo, asegúrese de que el PCT tiene, como mínimo, una gran cantidad de dicho elemento.

Además, compruebe si hay problemas de suministro relacionados con las muestras. Si parece que no hay ningún problema con las reglas y los datos, recopile los siguientes archivos del directorio de registro de la instalación de Contact Optimization.

- v Registro de sesión de Contact Optimization
- Todos los archivos que empiezan con ACO\_

Envíe estos archivos al soporte técnico de IBM® para que los pueda analizar.

#### **El bucle de generación no ha podido eliminar todas las variables de poca actividad y de actividad excesiva.**

#### **Descripción del problema**

El algoritmo externo (la parte que maneja las reglas de capacidad) progresa creando soluciones alternativas para las reglas por cliente generadas por el algoritmo interno (núcleo). Crea alternativas cambiando de forma temporal las puntuaciones de ofertas y buscando soluciones que todavía no se han generado. Recibirá este error si se cumplen las dos condiciones siguientes:

v El algoritmo externo no puede satisfacer las reglas de capacidad con cualquier de sus soluciones alternativas.

v El algoritmo núcleo no está creando soluciones alternativas.

Este error podría significar cualquiera de las siguientes condiciones:

- v Las reglas por cliente y las reglas de capacidad entran intrínsecamente en conflicto, de modo que no hay ninguna solución.
- v Los datos son tales que no es posible ninguna solución.

#### **Solución**

Busque los problemas con la lógica de las reglas y las discrepancias con las reglas y los datos del contacto propuesto. Por ejemplo, tiene un mínimo de 1 por cliente en todas las ofertas, canales y segmentos. Esta regla genera, como mínimo, tantas ofertas como clientes en los resultados. Si también tiene una regla de capacidad con un valor máximo que era inferior al número de clientes, este regla provoca un conflicto lógico inherente entre la regla por cliente y la regla de capacidad.

Además, compruebe si hay problemas de suministro relacionados con las muestras. Si parece que no hay ningún problema con las reglas y los datos, recopile los siguientes archivos del directorio de registro de la instalación de Contact Optimization.

- v Registro de sesión de Contact Optimization
- Todos los archivos que empiezan con ACO

Envíe estos archivos al soporte técnico de IBM para que los pueda analizar.

Puede utilizar la propiedad de configuración ContinueOnGenerationLoopError para que Contact Optimization omita el conjunto de clientes si este error se produce o detenga la sesión de Contact Optimization.

#### **Un cliente que no se puede procesar**

#### **Descripción del problema**

Al final de la ejecución de cada sesión, existen algunas entradas de registro que resumen los resultados. Una de las entradas es: "Número total de clientes que no se pueden procesar". Este error indica que no se puede encontrar ninguna solución para el número de clientes que se muestra. Cuando se produce este error, no es un error no recuperable. El resultado es que los clientes "que no se pueden procesar" no reciben ofertas.

Puede obtener un archivo aparte que contenga detalles de los clientes que no se pueden procesar en un formato de valores separados por comas (CSV) en el directorio de registro del servidor de Contact Optimization estableciendo la propiedad Optimize|logging|enableBailoutLogging en TRUE. Este archivo es unprocessables\_*ID-sesión-10-dígitos*.csv y se encuentra en el directorio partition/partition[n]/logs del directorio de instalación de Contact Optimization. Los clientes omitidos porque no se pueden procesar se marcan con unprocessable en el archivo unprocessables\_*ID-sesión-10-dígitos*.csv.

#### **Solución**

Pueden surgir clientes que no se puedan procesar por una de las razones siguientes:

- v Las reglas y los datos hacen imposible encontrar una solución.
	- Si establece ContinueOnGenerationLoopError en True y recibe el error El bucle de generación no ha podido eliminar todas las variables de

poca actividad y de actividad excesiva., los clientes del conjunto que han causado el error se marcarán como que no se pueden procesar.

v El algoritmo ha sobrepasado el número de alternativas para resolver el problema.

El número de alternativas se configura mediante la propiedad Optimize|AlgorithmTuning| MaxAlternativesPerCustomerEvaluated en los valores avanzados de nivel de sesión y las propiedades de configuración. Si se establece el valor de esta propiedad en un número más alto, se reduce la probabilidad de que el cliente no se pueda procesar (suponiendo que no sea irresoluble de forma inherente). Sin embargo, cuando se produce, también hace que la penalización de rendimiento sea más alta.

#### **No hay ofertas**

#### **Descripción del problema**

Si un cliente concreto no recibe ofertas, no es necesariamente un error. A menos que se encuentre un mínimo por cliente en las reglas por cliente, está perfectamente permitido rechazar todas las ofertas de algunos clientes, siempre que no se infrinja ninguna regla y se maximice la puntuación global. También puede ser un efecto secundario de un error, ya que no hay ninguna combinación legal de ofertas según las reglas, o cuando no se puede procesar el cliente.

#### **Solución**

Compruebe las siguientes condiciones:

- v Si existe una mínimo por cliente en las reglas
- v Asegúrese de que dadas las reglas, todas las combinaciones son legales
- v Si hay algún cliente que no se puede procesar

#### **Se ha proporcionado un tamaño no válido en la tabla de recuentos de inicialización. (1,0): CÓDIGO 5: Error interno 5**

#### **Descripción del problema**

No se ha definido ningún valor de atributo de oferta de canal.

#### **Solución**

Debe definir algunos valores de atributo de oferta de canal.

#### **Contact Optimization no satisface el límite Máx. de la regla de capacidad Núm mín/máx de ofertas.**

#### **Descripción del problema**

La sesión de Contact Optimization no cumple el valor máximo de la regla de capacidad Núm mín/máx de ofertas.

Los límites máximo y mínimo de la regla de capacidad Núm mín/máx de ofertas no son límites estrictos. La sesión de Contact Optimization genera un número menor al número máximo de ofertas si no hay suficientes contactos propuestos. Sin embargo, ocasionalmente, incluso cuando hay suficientes contactos propuestos que cumplen los criterios, no se cumple el número máximo.

#### **Solución**

Existen varias razones por las que no se encuentran soluciones, en función de su conjunto de reglas y datos. Algunas razones posibles incluyen:

- v Utilización de puntuaciones fraccionales entre -1 y 1. Las puntuaciones fraccionales entre -1 y 1 podrían dar resultados menos que óptimos. Se permiten puntuaciones fraccionales mayores que 1 y menores que -1.
- v Utilización de un rango de puntuaciones mayores que 100.000. Si su rango de puntuaciones está fuera de esta limitación, es posible queContact Optimization no cumpla las reglas de capacidad.

## <span id="page-9-0"></span>**La sesión de Contact Optimization tarda mucho tiempo en ejecutarse**

A continuación se muestran los pasos de resolución de problemas que puede seguir si cree que la sesión de Contact Optimization tarda demasiado tiempo en ejecutarse.

#### **Antes de empezar**

- 1. Asegúrese de que la sesión no se está ejecutando con Optimize|Debug|ExtraVerbose habilitado, ya que este valor provoca tiempos de ejecución lentos. Compruebe la configuración avanzada de nivel de sesión y, también, las propiedades de configuración.
- 2. Asegúrese de que está utilizando un cargador de BD y que se ha configurado correctamente.
- 3. Si está utilizando intervalos de tiempo con las reglas, asegúrese de que las tablas del historial de contactos para el nivel de audiencia están indexadas.
- 4. Establezca Optimize|Logging|loggingLevels en MEDIUM (medio) o LOW (bajo). Compruebe la configuración avanzada de nivel de sesión y, también, las propiedades de configuración.

#### **Ejecutar una sesión para generar un registro limpio para la resolución de problemas**

Si la sesión de Contact Optimization tarda demasiado en ejecutarse después de seguir los pasos en "Antes de empezar ", debe recopilar información detallada para el análisis.

Ejecute una sesión para generar un registro limpio del servidor Contact Optimization con el valor HIGH (alto) o ALL (todo) activo. Mientras se está ejecutando la sesión, no acceda a ningún informe de Contact Optimization, ya que esta acción añade datos al registro que pueden confundir las cosas. Esta sesión podría tardar más tiempo en ejecutarse porque está recopilando datos de registro detallados. Recuerde restablecer Optimize|Logging|loggingLevels en MEDIUM o LOW después de recopilar el registro limpio.

Cuando haya generado el registro, compruebe dos cosas:

- v La cantidad de tiempo empleado para acceder a la base de datos para configurar los datos necesarios para la sesión.
- v La cantidad de tiempo empleada para procesar los muestreos de cliente (fragmentos).

#### **Cómo comprobar la cantidad de tiempo empleada en acceder a la base de datos**

Mediante el uso del registro limpio que ha generado, siga estos pasos para descubrir cuánto tarda Contact Optimization en acceder a la base de datos para configurar los datos necesarios para la sesión.

- <span id="page-10-0"></span>1. En el registro del servidor Contact Optimization, busque la serie: LRE Starting chunk: 0
- 2. Tome la marca de hora de esta entrada y réstele la marca de hora de la primera entrada del registro. La diferencia es la cantidad de tiempo empleado para acceder a la base de datos para configurar los datos necesarios para la sesión. Si el valor parece demasiado alto, busque las marcas de hora de inicio y finalización para las consultas que abarcan la sección del registro anterior a LRE Starting chunk: 0 para identificar cuál está tardando demasiado.
- 3. A continuación, resuelva el problema con la tarea que ha tardado demasiado de la misma forma como lo haría con cualquier otro problema de rendimiento de base de datos.

#### **Cómo comprobar la cantidad de tiempo empleada en procesar muestreos de cliente (fragmentos)**

Mediante el uso del registro limpio que ha generado, siga este procedimiento para descubrir cuánto tarda Contact Optimization en procesar los muestreos de cliente.

En el registro del servidor Contact Optimization, reste la marca de fecha y hora de la línea que coincide con LRE Starting chunk: 0 de la marca de fecha y hora de la línea que coincide con Run Thread terminated.

Esta entrada de registro le indica el tiempo total empleado en la sección de optimización que hace un uso intensivo de la CPU. Si esta acción es donde se invierte la mayor parte del tiempo, puede obtener una mejor idea de lo que está pasando consultando las iteraciones del fragmento.

La solución óptima para cada fragmento se encuentra repitiendo los pasos siguientes:

- 1. Aplicar un conjunto de puntuaciones en las ofertas de dicho fragmento
- 2. Buscar las soluciones óptimas con dichas puntuaciones para los clientes del fragmento utilizando el algoritmo núcleo.
- 3. Utilizar el resultado del algoritmo externo para buscar un nuevo conjunto de puntuaciones para intentarlo.

Cada vez que Contact Optimization aplica un conjunto de puntuaciones, cuenta como una iteración de fragmento. La cantidad de tiempo empleado en la sección que utiliza mucho la CPU es aproximadamente proporcional al promedio de iteraciones por fragmento.

## **Problemas de suministro relacionados con las muestras**

Para manejar grandes volúmenes de datos sin sacrificar la calidad de los resultados y, al mismo tiempo, obtener los resultados en un periodo de tiempo aceptable, se han hecho determinados requisitos respecto a la composición de los contactos propuestos en una sesión.

Una de las estrategias que utiliza Contact Optimization es dividir loa datos del contacto propuesto en subconjuntos aleatorios de, aproximadamente, el mismo número de clientes; se optimizan los contactos propuestos de cada uno de estas muestras independientemente. Si hay varios subprocesos configurados y soportados por el hardware, estos muestreos de cliente se procesan de forma simultánea.

<span id="page-11-0"></span>Existe una clase de problemas que puede generar errores o resultados no óptimos que representan un efecto secundario del enfoque de muestreos de cliente. El número de muestreos de cliente utilizados para la ejecución de una sesión se determina dividiendo el número de cliente del PCT por el valor del parámetro de configuración Optimize|AlgorithmTuning| CustomerSampleSize. Es importante que haya suficientes contactos propuestos que coincidan con cada regla de capacidad para que cada muestreo aleatorio de cliente sea estadísticamente similar respecto a cada característica utilizada por la regla de capacidad.

Por ejemplo, supongamos que tenemos 1 millón de clientes y que tenemos un tamaño de muestreo de cliente configurado de 1000. Esta configuración implica que tenemos 1000 muestreos de cliente. Imagínenos que tenemos una regla de capacidad configurada como: mínimo de 1 correo electrónico, máximo de 5000 correos electrónicos. Lo que hace Contact Optimization en este ejemplo es extraer las restricciones de la regla y modificarlas para propagar la regla entre los muestreos de cliente. En este ejemplo, la restricción de máximo de 5000 correos electrónicos se divide por el número de muestras, de forma que cada ejemplo se procesa con una restricción de máximo de 5 correos electrónicos. Pero, ¿qué se hace con la restricción de mínimo de 1 correo electrónico? Es imposible que cada muestra necesite un mínimo de 1/1000 de correo electrónico.

En lugar de esto, se seleccionará de forma aleatoria una muestra para procesar con una restricción de mínimo de 1 correo electrónico, mientras que las otras 999 muestras se procesan sin ninguna restricción de mínimo de correos electrónicos. Este proceso funciona muy bien, a menos que no haya suficientes contactos propuestos que usen el correo electrónico, para garantizar que todas las 1000 muestras obtengan, como mínimo, un correo electrónico. Si los contactos propuestos contienen sólo 500 contactos que utilizan correo electrónico, hay menos del 50% de probabilidades de que una muestra en particular contenga un correo electrónico. Esto significa que tiene una probabilidad mayor que el 50% de salir de la sesión sin errores, porque no se puede satisfacer el valor mínimo, aunque en los contactos propuestos hubiera 500 veces dicho valor mínimo.

Para evitar esta situación, las características utilizadas en una regla de capacidad deberían estar bien representadas en relación con el número de muestreos. El escenario siguiente es un ejemplo de ello. Tiene una celda de entrada 1 que contiene 100.000 ID de contacto y todos son 100.000 ID de audiencia diferentes. La Oferta 1 se asigna a la celda de entrada 1. También tiene la celda de entrada 2 que contiene un ID de contacto y el ID de audiencia no está en la celda de entrada 1. La Oferta 2 se ha asignado a la celda de entrada 2. La regla de capacidad uno establece el número mínimo de ofertas en 1 y el número mínimo de IDs de contacto se ha establecido en 100.000.

## **Visualización de la salida del escucha de Contact Optimization en una consola**

A veces, al depurar un problema o configurar el rendimiento, puede ser útil ver la salida del escucha de Contact Optimization en una ventana de la consola.

#### **Procedimiento**

- 1. Abra el archivo de escucha de Contact Optimization, ACOServer.bat (Windows) o ACOServer.sh (UNIX), en el directorio bin del directorio de instalación de Contact Optimization para editarlo.
- 2. Para mostrar la salida del servidor Contact Optimization en una consola, mantenga la línea siguiente:
- **ACOserver.bat**: unica aolsnr (alrededor de la línea 44)
- v **ACOserver.sh**: unica\_aolsnr (alrededor de la línea 160)
- <span id="page-12-0"></span>3. Guarde y cierre el archivo.

#### **Qué hacer a continuación**

Para no visualizar la salida del servidor Contact Optimization en una consola, realice lo siguiente:

- v **Windows**: Configure el escucha Contact Optimization como un servicio Windows.
- v **UNIX**: Utilice la línea siguiente en ACOServer.sh (el valor predeterminado): unica\_aolsnr > /dev/null &

## **Referencia ACOServer**

Si hay complicaciones durante la instalación, o si mueve la instalación de la base de datos, es posible que tenga que configurar el escucha de Contact Optimization manualmente.

El script para iniciar o detener el escucha de Contact Optimization es el archivo ACOServer.bat (Windows) o ACOServer.sh (UNIX) del directorio bin de la instalación de Contact Optimization.

Consulte ["Visualización de la salida del escucha de Contact Optimization en una](#page-11-0) [consola" en la página 8](#page-11-0) si desea instrucciones sobre cómo editar el escucha de Contact Optimization para mostrar el estado de la consola.

| <b>Valor</b>         | Descripción                                                                                                    |
|----------------------|----------------------------------------------------------------------------------------------------|
| OPTIMIZE_HOME        | Ruta completa al directorio de instalación de Contact<br>Optimization                                                                                                    |
| <b>CAMPAIGN HOME</b> | Debe configurar CAMPAIGN HOME para que apunte a<br>OPTIMIZE HOME en ACOServer.bat/.sh.                                                                                                    |
| ORACLE HOME          | Si utiliza la base de datos Oracle, se establece en el<br>directorio de inicio de Oracle                                                                                                    |
| ORACLE LIB           | Solo UNIX: si utiliza una base de datos Oracle, establezca<br>el directorio lib de Oracle. Este valor suele ser<br>\$0RACLE HOME/lib en las instalaciones de 64 bits y<br>\$ORACLE HOME/1ib32 en las instalaciones de 32 bits. |
| DB2 INSTANCE DIR     | Sólo UNIX. Si utiliza una base de datos DB2, se establece la<br>ruta en el script del directorio de la instancia de DB2.                                                                                                    |

*Tabla 1. Referencia del script ACOServer*

| Valor               | Descripción                                                                                                    |
|---------------------|----------------------------------------------------------------------------------------------------|
| UNICA_ACSYSENCODING | Si tiene un carácter chino, japonés o coreano (CJK) en su<br>nombre de usuario, debe establecer la variable de entorno<br>UNICA_ACSYSENCODING igual a UTF-8 para que la sesión de<br>Contact Optimization se ejecute sin errores.                                                                                                    |
|                     | Puede establecer UNICA ACSYSENCODING en el archivo del<br>escucha de Contact Optimization. El archivo de escucha de<br>Contact Optimization, ACOServer.bat (Windows) o<br>ACOServer.sh (UNIX), está en el directorio bin de la<br>instalación de Contact Optimization.                                                                                                    |
|                     | ACOServer.bat: para establecer la variable para usuarios<br>con caracteres CJK en su nombre de usuario, elimine el<br>comentario de la línea set UNICA ACSYSENCODING=UTF-8.<br>Para configurar el escucha de Contact Optimization para<br>los usuarios sin caracteres CJK en su nombre de usuario,<br>añada un comentario a la línea set<br>UNICA ACSYSENCODING=UTF-8.                                                                  |
|                     | ACOServer.sh: para establecer la variable para los usuarios<br>con caracteres CJK en su nombre de usuario, elimine los<br>comentarios de las líneas UNICA_ACSYSENCODING=UTF-8 y<br>export UNICA ACSYSENCODING. Para configurar el escucha de<br>Contact Optimization para los usuarios sin caracteres CJK<br>en sus nombre de usuario, añada comentarios a las líneas<br>set UNICA ACSYSENCODING=UTF-8 y export<br>UNICA ACSYSENCODING. |
|                     | Debe detener y reiniciar el escucha de Contact<br>Optimization en un nuevo indicador de comandos para<br>que estos cambios entren en vigor.                                                                                                    |

*Tabla 1. Referencia del script ACOServer (continuación)*

## <span id="page-14-0"></span>**Capítulo 2. Sugerencias de ajuste y rendimiento general para Contact Optimization**

Si le preocupa el rendimiento, tenga en cuenta estos puntos cuando tome decisiones sobre datos o la configuración.

- v En general, los PCT más grandes tardan más en procesarse que las más pequeñas, tanto en las secciones de configuración de datos que utilizan mucho la E/S y las que usan mucho la CPU.
- v Los números grandes de contactos propuestos por cliente hacen que más difícil el trabajo del algoritmo núcleo en la sección que utiliza mucho la CPU.
- v Un valor grande de Optimize|AlgorithmTuning|CustomerSampleSize hace que se use más memoria y que el proceso que tiene un uso intensivo de la CPU sea más largo que un valor más pequeño. Aquí existe una contrapartida, ya que los valores más grandes pueden proporcionar resultados más óptimos. Además, los valores más pequeños aumentan la probabilidad de encontrar problemas de suministro relacionados con las muestras. Compruebe los valores avanzados de nivel de sesión y, también, las propiedades de configuración.
- v Si utiliza un intervalo de tiempo en las reglas, este intervalo añade tiempo de proceso de dos formas:
- 1. Se consulta el historial de contactos y esta consulta puede ser lenta ya que estas tablas, a menudo, son grandes.
- 2. El número de reglas se multiplica por el número de márgenes de tiempo necesarios por el intervalo. Esta condición hace que trabaje más la parte que utiliza más la CPU.

#### **Configurar varios subprocesos**

Puede reducir el tiempo de ejecución de la sección que utiliza más la CPU configurando varios subprocesos si se cumple lo siguiente:

- v Puede ver en las marcas de hora del registro que la mayor parte del tiempo de ejecución está en la sección que utiliza más la CPU.
- El servidor Contact Optimization se está ejecutando en el hardware que soporta el proceso con un uso intensivo de datos en varios subprocesos.

## **Índices adicionales para mejoras de rendimiento adicionales**

Además de indexar las tablas de pertenencia a segmentos, historial de contactos e historial de contactos detallado para cada audiencia así como las tablas PCT, POA y RC para cada sesión, puede indexar y actualizar las estadísticas de tabla en otras tablas para mejorar el rendimiento de la ejecución de sesión de Contact Optimization.

De manera predeterminada, el instalador de Contact Optimization no añadirá estos índices adicionales en las tablas de campaña. Estos índices solo deben añadirse si detecta que las consultas de sesión de Contact Optimization se están ejecutando más lentamente de lo esperado. Al añadir más índices se puede degradar el rendimiento para las consultas de actualización, como insertar o actualizar, en estas tablas. Puede añadir esos índices adicionales y actualizar las estadísticas de tabla ejecutando manualmente los siguientes scripts SQL específicos de base de datos:

• aco extra indexes db2.sql

- <span id="page-15-0"></span>• aco extra indexes sqlsvr.sql
- aco\_extra\_indexes\_ora.sql

Puede encontrar estos scripts en la carpeta <INICIO\_OPTIMIZE>/ddl. Cada script tiene tres secciones: supresión de índice, creación de índice y actualización de estadísticas de tabla.

Los scripts de índice solo se tienen que ejecutar una vez. No obstante, las consultas de actualización de estadísticas de tabla tienen que ejecutarse periódicamente para mantener al día las estadísticas de tabla. Se recomienda ejecutar estas consultas de estadísticas d tabla antes de activar una ejecución de sesión de Contact Optimization de gran tamaño.

**Nota:** Los tres scripts contienen un script SQL para la tabla del historial de contactos detallado predeterminada, UA\_DTLCONTACTHIST. Si una sesión de Contact Optimization se define en otro nivel de audiencia, el índice y las consultas SQL de estadísticas deben ejecutarse en la tabla de historial detallado de contactos adecuada.

## **Casos de uso que pueden afectar negativamente al rendimiento**

En este apartado se listan distintos casos de uso que pueden afectar negativamente al rendimiento de Contact Optimization.

#### **Listas de ofertas inteligentes con reglas que utilizan versiones de oferta**

Si utiliza listas de ofertas inteligentes con reglas que utilizan versiones de ofertas, existen consultas adicionales que se utilizan en la sección de configuración de datos que hacen un uso intensivo de la E/S. Cuando el número de ofertas de las listas es grande y el número de atributos por oferta es grande, el tiempo empleado para ejecutar estas consultas puede elevado.

#### **Máximo alto para iteraciones por muestreo de cliente**

El número máximo de iteraciones para utilizar para cada muestreo de cliente se puede configurar utilizando la propiedad Optimize|AlgorithmTuning|MaxIterationsPerCustomerSample. Compruebe los valores avanzados de nivel de sesión y, también, las propiedades de configuración.

En función de las reglas y los datos, es posible que un muestreo de cliente no pueda alcanzar este límite. Los valores altos garantizan el nivel más alto de optimalidad de los resultados pero, a menudo, el uso de un mayor número de iteraciones no representa una mejora lo suficientemente grande en optimalidad para justificar la penalización de rendimiento. Normalmente, cinco iteraciones producen un grado aceptable de optimalidad y no es usual que se necesiten más de una docena de iteraciones.

Para analizar el comportamiento de la iteración del muestreo de cliente, busque en el registro de Contact Optimization la serie Iteration:. Esta entrada de registro va seguida de un número, que indica qué iteración es. Cada fragmento empieza por la iteración 1 y va sumando. Ayuda a ver qué sucede, si obtiene un recuento de cada número de iteración en el registro y a utilizar los resultados para construir un histograma.

#### **Número alto de clientes que no se pueden procesar**

Otro factor principal en el rendimiento es el número de clientes que no se pueden procesar. Si el valor de la propiedad Optimize|AlgorithmTuning|MaxAlternativesPerCustomerEvaluated es un número

grande (más de 100), la penalización de tiempo es alta, siempre que se un cliente no se pueda procesar.

Cuando tenga muchos clientes que no se pueden procesar, busque errores lógicos en las reglas o los datos. Sin embargo, es posible, especialmente con grandes números de transacciones propuestas por cliente, que el tiempo necesario para obtener algunas soluciones por cliente sea alto. Si es así, lo mejor podría ser reducir el valor del parámetro MaxAlternativesPerCustomerEvaluated, aceptando que habrá más clientes que no se pueden procesar como contrapartida para mejorar el rendimiento.

En Contact Optimization versión 7.5.3 y posterior, existen unos registros más detallados para mostrar el número mínimo, máximo y medio de alternativas evaluadas para cada muestreo de cliente.

#### **Llamadas de subrutina del solucionador**

Si se utilizan determinadas combinaciones de reglas por cliente, en algunos casos podría verse una penalización importante en el rendimiento. Esta situación se puede producir cuando hay, como mínimo, una regla de número mínimo/máximo de transacciones por cliente donde la restricción mínima no es cero, combinada con una o más reglas de paquete.

**Nota:** En las versiones anteriores a 7.5.3, "Nunca A con B" cuenta como una regla de paquete aquí.

Además de tener estas dos reglas, sus ámbitos se deben solapar, de forma que se apliquen ambas a las mismas transacciones propuestas. Además, las puntuaciones deben ser tales que la solución preferida para una regla de paquete provoca que la regla "Mín/Máx" caiga por debajo de su mínimo. Si se cumplen todas estas condiciones, el algoritmo núcleo no puede encontrar los resultados óptimos de una forma eficiente y debe utilizar una llamar más lenta al motor del solucionador. Se sabe que se está produciendo esta condición si se visualiza este mensaje en el registro del servidor: Parámetros de subrutina del solucionador:

Si está viendo problemas de rendimiento al utilizar las reglas "Nunca A con B" , la mejor manera de mejorar el rendimiento es actualizar a Contact Optimization versión 7.5.3 o posterior.

#### **Hay muchos casos donde las puntuaciones son las mismas**

Si hay muchos casos donde las puntuaciones son las mismas, la toma de decisiones en LRE puede resultar, a veces, ineficaz. Puede deducir que se está produciendo esta situación si ve esta serie en el registro del servidor: Alternativa adicional generada:

Para evitar esta situación, intente asignar puntuaciones más variadas a las transacciones propuestas.

#### <span id="page-17-0"></span>**Número elevado de agentes en la tabla de información de agente**

Cuando hay un número elevado de agentes en la tabla de información de agente, el rendimiento de la sesión de Contact Optimization se degrada en las reglas de agente que se utilizan. Se recomienda volver a diseñar la campaña y la sesión de Contact Optimization relacionada dividiendo los agentes en distintas tablas de información de agente y tablas de relación entre agente y cliente. Debe crear distintas campañas y sesiones de Contact Optimization de acuerdo con la lista de división de agentes.

## **Optimización de una consulta de transacción para mejoras de rendimiento**

Puede utilizar tablas temporales en lugar de vistas específicas de base de datos para mejorar el rendimiento.

En IBM Contact Optimization, puede añadir reglas de negocio en atributos de versión de oferta para controlar y gestionar inversiones y recursos que se asignan para versiones de oferta. Durante una sesión de Contact Optimization, para reglas de versión de oferta, IBM Contact Optimization crea una consulta para obtener una lista de transacciones que están en el ámbito de las condiciones de versión de oferta definida en las reglas por los vendedores. Esta consulta se denomina consulta de filtro de atributos (AFQ).

La consulta AFQ utiliza vistas de base de datos PAV y APA. Estas vistas se crean, se utilizan y se suprimen durante una ejecución de sesión de Contact Optimization. La consulta mencionada en las vistas PAV y APA se ejecuta siempre que se ejecuta la consulta AFQ. El resultado de estas consultas de vista se mantiene en memoria para la consulta AFQ, y si el resultado de estas consultas son millones de registros, resulta difícil para la base de datos mantener este resultado en memoria. Esto puede generar un error de falta de memoria en el servidor de base de datos.

Si existe al menos una regla cuyo valor para Durante el periodo es superior a cero, IBM Contact Optimization crea una vista HAV.

Para optimizar la consulta AFQ y mejorar el rendimiento, puede habilitar el uso de tablas temporales. Puede habilitar o inhabilitar la tabla temporal accediendo a **Valores avanzados** > **Ajuste de base de datos** y estableciendo **Permitir tablas temporales** en Verdadero. También puede configurar este parámetro en los valores de configuración en

Affinium|Campaign|partitions|partition1|Optimize|DatabaseTuning| AllowTempTables. De forma predeterminada, este valor está habilitado porque existe una mejora en el rendimiento de las sesiones más grandes cuando se utilizan tablas temporales.

## <span id="page-18-0"></span>**Antes de ponerse en contacto con el soporte técnico de IBM**

Si encuentra un problema que no puede resolver consultando la documentación, la persona responsable del contacto con el servicio de soporte técnico de la empresa puede registrar una llamada con el soporte técnico de IBM. Utilice estas directrices para asegurarse de que el problema se resuelva de forma eficaz y satisfactoria.

Si usted no es una de las personas responsables del contacto con el servicio de soporte técnico en su empresa, póngase en contacto con su administrador de IBM para obtener información.

**Nota:** El soporte técnico no escribe ni crea scripts de API. Para obtener ayuda en la implementación de oferta de API, póngase en contacto con IBM Professional Services.

#### **Información que se debe recopilar**

Antes de ponerse en contacto con el soporte técnico de IBM, recopile la información siguiente:

- v Una breve descripción del tipo de problema.
- v Los mensajes de error detallados que aparecen cuando se produce el problema.
- v Los pasos detallados que se deben seguir para reproducir el problema.
- v Los archivos de registro, archivos de sesión, archivos de configuración y archivos de datos relacionados.
- v Información sobre el producto y el entorno del sistema, que puede obtener tal como se describe en "Información del sistema".

#### **Información del sistema**

Cuando llame al soporte técnico de IBM, es posible que se le pida información sobre su entorno.

Si su problema no le impide iniciar sesión, gran parte de esta información está disponible en la página Acerca de, que proporciona información acerca de sus aplicaciones de IBM instaladas.

Puede acceder a la página Acerca de seleccionando **Ayuda > Acerca de**. Si la página Acerca de no es accesible, consulte un archivo version.txt que se encuentra bajo el directorio de instalación de su aplicación.

#### **Información de contacto del servicio de soporte técnico de IBM**

Para conocer las formas de contacto con el soporte técnico de IBM, consulte el sitio web del soporte técnico del producto IBM: [\(http://www.ibm.com/support/entry/](http://www.ibm.com/support/entry/portal/open_service_request) [portal/open\\_service\\_request\)](http://www.ibm.com/support/entry/portal/open_service_request).

**Nota:** Para especificar una solicitud de soporte, debe iniciar sesión con una cuenta de IBM. Esta cuenta se debe enlazar a su número de cliente de IBM. Para obtener más información sobre cómo asociar su cuenta con su número de cliente de IBM, consulte **Recursos de soporte > Soporte autorizado de software** en el portal de soporte.

## <span id="page-20-0"></span>**Avisos**

Esta información se ha desarrollado para productos y servicios ofrecidos en EE.UU.

Es posible que IBM no ofrezca en otros países los productos, servicios o características descritos en este documento. Solicite información al representante local de IBM acerca de los productos y servicios disponibles actualmente en su país. Las referencias hechas a productos, programas o servicios IBM no pretenden afirmar ni dar a entender que únicamente puedan utilizarse dichos productos, programas o servicios IBM. En su lugar, se puede utilizar cualquier producto, programa o servicio funcionalmente equivalente que no infrinja ninguno de los derechos de propiedad intelectual de IBM. Sin embargo, es responsabilidad del cliente evaluar y verificar el funcionamiento de cualquier producto, programa o servicio que no sea de IBM.

IBM puede tener patentes o solicitudes de patente en tramitación que abarquen temas descritos en este documento. La entrega de este documento no le otorga ninguna licencia sobre dichas patentes. Puede enviar consultas sobre licencias, por escrito, a:

IBM Director of Licensing IBM Corporation North Castle Drive Armonk, NY 10504-1785 EE.UU.

En el caso de consultas sobre licencias relativas a información de doble byte (DBCS), póngase en contacto con el Departamento de propiedad intelectual de IBM de su país o envíe sus consultas, por escrito, a:

Intellectual Property Licensing Legal and Intellectual Property Law IBM Japan, Ltd. 19-21, Nihonbashi-Hakozakicho, Chuo-ku Tokio 103-8510, Japón

El párrafo siguiente no se aplica al Reino Unido ni a ningún otro país donde estas disposiciones sean incompatibles con la legislación vigente: INTERNATIONAL BUSINESS MACHINES CORPORATION PROPORCIONA ESTA PUBLICACIÓN "TAL CUAL" SIN GARANTÍAS DE NINGÚN TIPO, NI EXPLÍCITAS NI IMPLÍCITAS, INCLUYENDO PERO NO LIMITÁNDOSE A ELLAS, LAS GARANTÍAS IMPLÍCITAS DE NO INFRACCIÓN DE DERECHOS DE TERCEROS, COMERCIALIZACIÓN O IDONEIDAD PARA UN FIN CONCRETO. Algunos países no permiten la renuncia a garantías explícitas o implícitas en determinadas transacciones, por lo que puede que esta declaración no sea aplicable en su caso.

Esta información puede incluir imprecisiones técnicas o errores tipográficos. Periódicamente se efectúan cambios en la información aquí contenida; dichos cambios se incorporarán en nuevas ediciones de la publicación. En cualquier momento y sin previo aviso, IBM puede efectuar mejoras y/o cambios en los productos y/o programas descritos en esta publicación.

Las referencias en esta información a sitios web que no son de IBM se proporcionan sólo para su comodidad y de ninguna manera constituyen una recomendación de estos sitios web. Los materiales de estos sitios Web no forman parte de los materiales de IBM para este producto y el uso que se haga de estos sitios Web es de la entera responsabilidad del usuario.

IBM podría usar o distribuir del modo que considere adecuado cualquier información que usted suministre, sin contraer por ello obligación alguna con usted.

Los licenciatarios de este programa que deseen obtener información acerca de él con la finalidad de: (i) intercambiar información entre programas creados independientemente y otros programas (incluido el presente programa) y (ii) utilizar mutuamente la información que se ha intercambiado, deben ponerse en contacto con:

IBM Corporation B1WA LKG1 550 King Street Littleton, MA 01460-1250 EE.UU.

Dicha información puede estar disponible, sujeta a los términos y condiciones correspondientes, incluyendo, en algunos casos, el pago de una tarifa.

IBM proporciona el programa bajo licencia que se describe en este documento y todo el material bajo licencia disponible para el mismo bajo los términos del Contrato de cliente IBM (IBM Customer Agreement), el Contrato de programas bajo licencia internacional de IBM (IBM International Program License Agreement) o de cualquier otro contrato equivalente entre las partes.

Los datos de rendimiento contenidos en esta documentación se han determinado en un entorno controlado. Por lo tanto, los resultado obtenido en otros entornos operativos podrían variar significativamente. Tal vez se hayan realizado mediciones en sistemas que estén en fase de desarrollo y no existe ninguna garantía de que esas mediciones vayan a ser iguales en los sistemas disponibles en el mercado. Además, es posible que algunas mediciones se hayan calculado mediante extrapolación. Los resultados reales pueden variar. Los usuarios de este documento deberían verificar los datos aplicables para sus entornos específicos.

La información referente a productos que no son de IBM se ha obtenido de los proveedores de esos productos, de sus anuncios publicados o de otras fuentes disponibles públicamente. IBM no ha probado esos productos y no puede confirmar la precisión del rendimiento, compatibilidad ni ninguna otra afirmación referente a productos que no sean de IBM. Las preguntas relacionadas con las funciones de los productos que no son de IBM deberán dirigirse a los proveedores de estos productos.

Todas las declaraciones relativas a la dirección o intención futura de IBM están sujetas a cambio o anulación sin previo aviso y representan únicamente metas y objetivos.

Todos los precios de IBM que se indican son precios de venta al público sugeridos de IBM, son actuales y están sujetos a cambio sin previo aviso. Los precios de los distribuidores pueden variar.

<span id="page-22-0"></span>Esta información contiene ejemplos de datos e informes utilizados en operaciones empresariales cotidianas. Para ilustrarlos lo más exhaustivamente posible, los ejemplos incluyen nombres de personas, empresas, marcas y productos. Todos estos nombres son ficticios y cualquier similitud con los nombres y direcciones que haya utilizado una empresa real es pura coincidencia.

LICENCIA DE COPYRIGHT:

Esta información contiene programas de aplicaciones de ejemplo en código fuente, que ilustran técnicas de programación en las distintas plataformas operativas. Puede copiar, modificar y distribuir estos programas de ejemplo de cualquier manera sin realizar ningún pago a IBM, a fin de desarrollar, utilizar, comercializar y distribuir programas de aplicación que se adecuen a la interfaz de programación de aplicaciones para la plataforma operativa para la que se han escrito los programas de ejemplo. Estos ejemplos no se han probado exhaustivamente bajo todas las condiciones. Por lo tanto, IBM no puede garantizar ni implicar la fiabilidad, la capacidad de servicio ni el funcionamiento de estos programas. Los programas de ejemplo se proporcionan "TAL CUAL", sin ningún tipo de garantía. IBM no se responsabiliza de ningún daño resultante de la utilización de los programas de ejemplo.

Si consulta esta documentación en soporte software, puede que no aparezcan las fotografías e ilustraciones en color.

### **Marcas registradas**

IBM, el logotipo de IBM e ibm.com son marcas registradas de International Business Machines Corp. en varias jurisdicciones de todo el mundo. Otros nombres de productos y servicios pueden ser marcas registradas de IBM u otras compañías. Encontrará la lista actual de las marcas comerciales de IBM en el sitio web "Copyright and trademark information" en la dirección www.ibm.com/legal/ copytrade.shtml.

## **Consideraciones sobre la política de privacidad y los términos de uso**

Los productos software de IBM Software, incluido el software como una solución de servicio, ("Ofertas de Software") pueden utilizar cookies u otras tecnologías para recopilar información de utilización de producto, para ayudar a mejorar la experiencia del usuario final, para adaptar las interacciones con el usuario final o para otros fines. Una cookie es un elemento de datos que un sitio web puede enviar a su navegador, que a su vez se puede almacenar en su sistema como una etiqueta que identifica su sistema. En muchos casos, estas cookies no recopilan ninguna información personal. Si está utilizando una Oferta de Software que recopila información personal a través de cookies o de una tecnología similar, a continuación le informamos sobre los pormenores.

Dependiendo de las configuraciones desplegadas, esta Oferta de software puede utilizar cookies de sesión y cookies persistentes que recopilan el nombre de cada usuario y otra información personal con fines de gestión de la sesión, usabilidad mejorada para el usuario u otros fines funcionales o de seguimiento de uso. Estas cookies pueden inhabilitarse, pero si se inhabilitan también se eliminará la funcionalidad que habilitan.

Existen diversas jurisdicciones que regulan la recopilación de información personal a través de cookies o tecnologías similares. Si las configuraciones desplegadas para esta Oferta de software le proporcionan como cliente la capacidad de recopilar

información personal de los usuarios finales mediante cookies y otras tecnologías, debe buscar asesoramiento legal sobre la legislación aplicable para la recopilación de dicha información, incluidos los posibles requisitos de notificación y solicitud de consentimiento cuando corresponda.

IBM requiere que los Clientes (1) proporcionen un enlace claro y visible a los términos de uso del sitio web del Cliente (por ej., política de privacidad) que incluya un enlace a las prácticas de uso y recopilación de datos de IBM y del Cliente, (2) notifiquen que IBM coloca, en nombre del cliente, cookies y balizas web/gifs transparentes en el sistema del visitante, junto con una explicación de la finalidad de dicha tecnología, y (3) en la medida requerida por ley, obtengan el consentimiento de los visitantes del sitio web antes de la colocación de cookies y balizas web/gifs por parte del Cliente o en nombre del Cliente, en dispositivos del visitante del sitio web.

Si desea obtener más información sobre la utilización de las distintas tecnologías, incluidas las cookies, para estos propósitos, consulte la declaración de privacidad en línea de IBM en http://www.ibm.com/privacy/details/us/en, en la sección que se titula "Cookies, Web Beacons and Other Technologies".

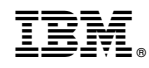

Impreso en España